# **座長・演者へのご案内**

# **<特別講演、シンポジウム、ミニシンポジウム、ワークショップ、セミナーの 座長・演者の方へ>**

セッションの詳細につきましては別途、事務局よりご連絡いたします。

### **<一般演題の座長の方へ>**

【口演発表】

- ・ご担当セッション開始15分前までに、各セッション会場の右手前方の次座長席にお越しください。
- ・演題発表時間は、1演題につき発表7分・質疑応答3分です。発表終了1分前に黄ランプで合図し、発表 の終了時間は赤ランプで合図いたします。内容によって、質疑応答は一括していただいても構いません。 セッション時間を厳守した進行をお願いいたします。

#### 【ポスター発表】

- ・ご担当セッション開始30分前までに、座長受付(文化会館棟 2F 第1・第2ギャラリー)で受付をお済 ませください。指示棒と座長用リボンはポスター受付で別途お渡しいたします。開始5分前までにご担当 セッションのポスターパネルまでお越しください。
- ・演題発表時間は、1演題につき発表7分・質疑応答3分です。内容によって、質疑応答は一括していただ いても構いません。セッション時間を厳守した進行をお願いいたします。

#### 【優秀・優良演題候補推薦について】

口演、ポスターともに、一般演題座長の方には、各セッションでの優秀・優良演題候補の推薦をお願いいた します。事前に記入用紙をお渡しいたしますので、セッション終了後、ご記入の上、公演は会場進行係、ポ スター発表はポスター受付または座長受付までご提出ください。

### **<一般演題(口演)の演者の方へ>**

- ・発表はMicrosoft PowerPointによるPC発表のみといたします。
- ・事務局ではMacの用意はいたしません。Macでデータを作成される場合は、必ずご自身のPCをご持参く ださい。
- ・セッションの進行に影響が出るため、PowerPoint付属機能の「発表者ツール」は使用できません。
- ・口演会場へお越しになる前に、必ずご自身でPC受付に発表データの入ったメディア(USBメモリ)もし くはPCをご持参のうえ、所定の機器で試写・動作確認を行ってください。
- ・登壇と同時に、スライドショーの1ページ目を主催者側で表示します。演台にセットされているキーボー ドとマウスを使用し、発表者ご自身で操作してください。画面は演台上のモニターでも確認できます。
- ・演題発表時間は、1演題につき発表7分・質疑応答3分です。発表終了1分前に黄ランプで合図し、発表の 終了時間は赤ランプで合図いたします。

質疑応答は座長の判断によって、一括の質疑応答となる場合があります。

#### 【PC受付】

発表セッションの40分前までに、PC受付にて試写・動作確認を行ってください。

会期中は、下記の時間帯においていつでも受付が可能です。ただし、混雑時には当日セッションの受付を優 先させていただきます。

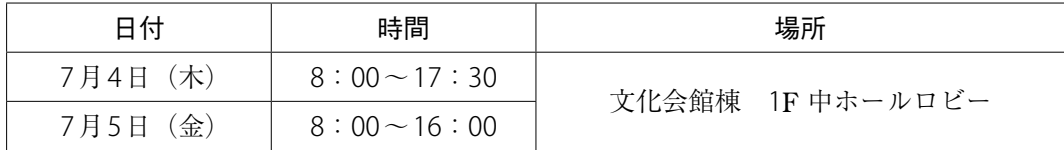

【データ作成について】

- ・プレゼンテーション作成ソフトは、Windows版PowerPoint(バージョン2013/2019以降)を使用してく ださい。
- ・文字フォントは、Windows標準のものをご使用ください。これ以外の文字フォントを使用した場合は、 文字、段落のくずれ、文字化け、表示されないなどのトラブルが発生する可能性があります。
- ・スライドサイズは、16:9を推奨します。
- ・発表データは、USBメモリのメディアにてご持参ください。
- ・Macintosh でプレゼンテーションデータを作成される方は、ご自身のPCをお持ち込みください。

#### 【メディア持込の場合の注意点】

- ・受付可能なメディアはUSBメモリです。
- ・OS標準フォントをご使用ください。(MSゴシック、MS明朝、Arial、Times New Roman、Century等)
- ・動画は、Windows Media Playerで再生可能なものに限定いたします。ファイル形式はMPEG4でご用意く ださい。特殊な動画コーディックをご使用にならないようご注意ください。バックアップおよびトラブル 対策のため、PCもお持ちください。
- ・プレゼンテーションに他のデータ(静止画・動画・グラフ等)をリンクさせている場合は、必ず他のデー タも一緒に保存し、作成したPCとは別のPCにて事前動作確認をお願いいたします。
- ・ファイル名は「演題番号 演者名.pptx」としてください。
- ・メディアを介したウイルス感染の事例がありますので、最新ウイルス駆除ソフトでチェックしてくださ い。
- ・お預かりいたしましたデータは、学会終了後、責任をもって消去いたします。

#### 【PC本体持込の場合の注意点】

- ・万が一に備え、バックアップ用として、USBメモリにデータを保存し、ご持参ください。
- ・PCをご持参される方は、外部出力ディスプレイが可能であることを必ずご確認ください。また、バッテ リー切れを防ぐため、電源アダプターをご持参ください。
- ・接続端子は、HDMI7です。変換コネクタが必要な場合は、ご自身でお持ちください。 ※MiniDisplayPortなど上記端子以外の接続はお受けできません。
- ・スクリーンセーバー、省電力設定、パスワードは予め解除してください。Macの場合は、ホットコーナー も解除をお願いいたします。
- ・PC受付にて動作確認後、ご自身で会場内左側前方オペレーター席までPCをお持ちください。発表終了 後、オペレーター席にてご返却いたします。

# **<一般演題(ポスター発表)の演者の方へ>**

スケジュールは下記の通りです。

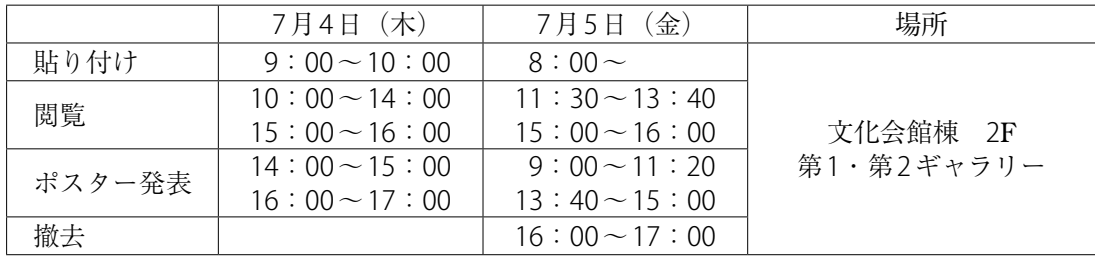

- ・自由討論形式ではなく、座長による進行で1演題につき発表7分・質 疑応答3分です。発表時間を厳守してください。質疑応答は座長の判 断によって、一括の質疑応答となる場合があります。
- ・演者は当日の受付はございません。セッション開始予定時刻の10分前 には各自のパネル前に待機してください。
- ・撤去時間以降に残っているポスターは、学会終了後、運営事務局にて 処分させていただきますので了承ください。
- ・ポスターの掲示スペースは右図の通りです。 ポスター貼付用の画鋲は、事務局で用意します。 これ以外のピンやテープ類は使用しないでください。

### **<優秀・優良演題の選考>**

座長の推薦により選ばれた演題の中から、第74回日本病院学会実行委員 会の選考を経て決定されます。

学会終了後、日本病院会雑誌へ掲載する原稿をご執筆いただきます。 また、その内容は日本病院会のホームページにも掲載されますので、予 めご了承ください。

# **<利益相反(COI)の開示について>**

第74回日本病院学会では、一般演題の筆頭演者は発表演題に関係する企業などとのCOI状態の開示が必要 です。

掲示するスライドの様式は下記の通りです。様式のテンプレートにつきましては、第74回日本病院学会 ホームページの「座長・演者へのご案内」より、ダウンロードいただけますので、利益相反の有無について ご用意ください。口演発表は利益相反のスライドをタイトルスライドの後(2枚目)、ポスター発表は、ポ スター掲示の最後に開示してください。

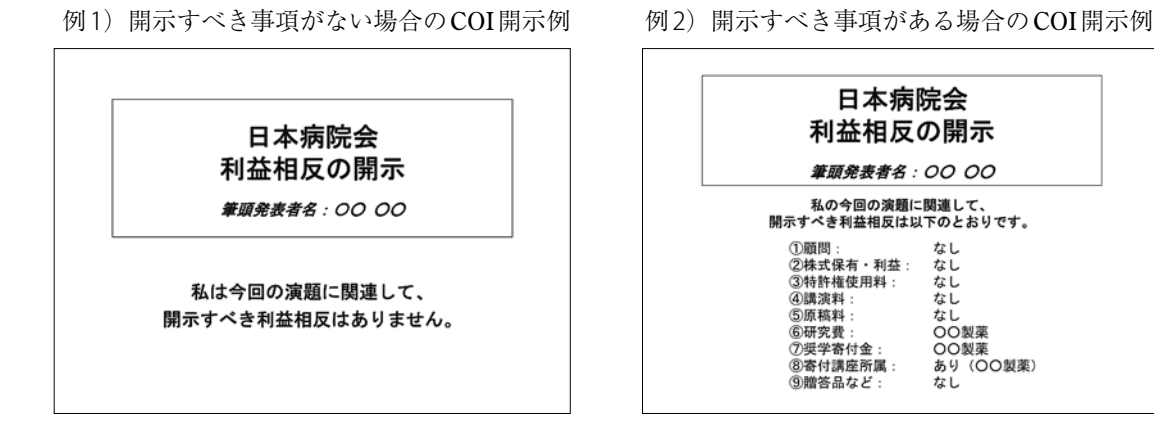

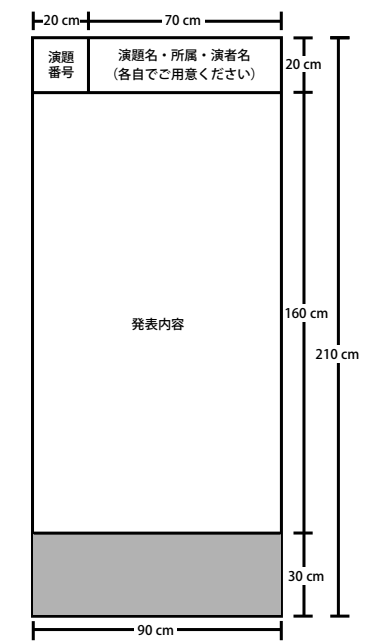